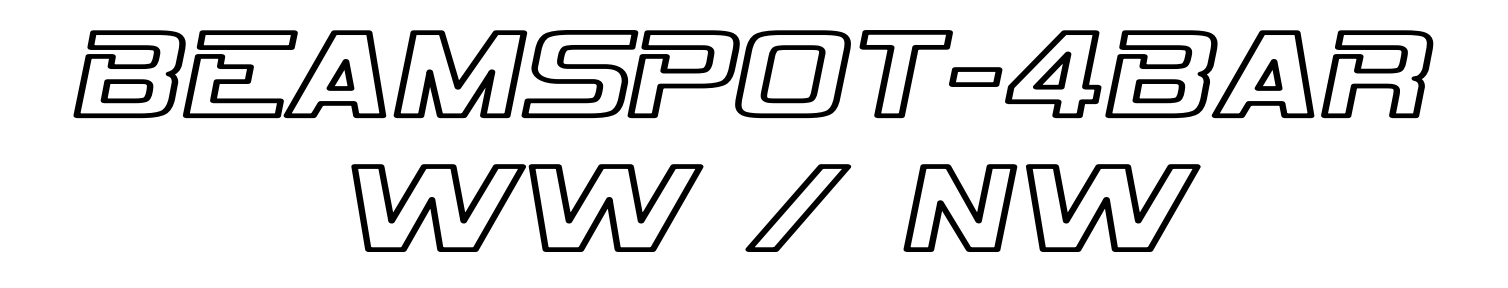

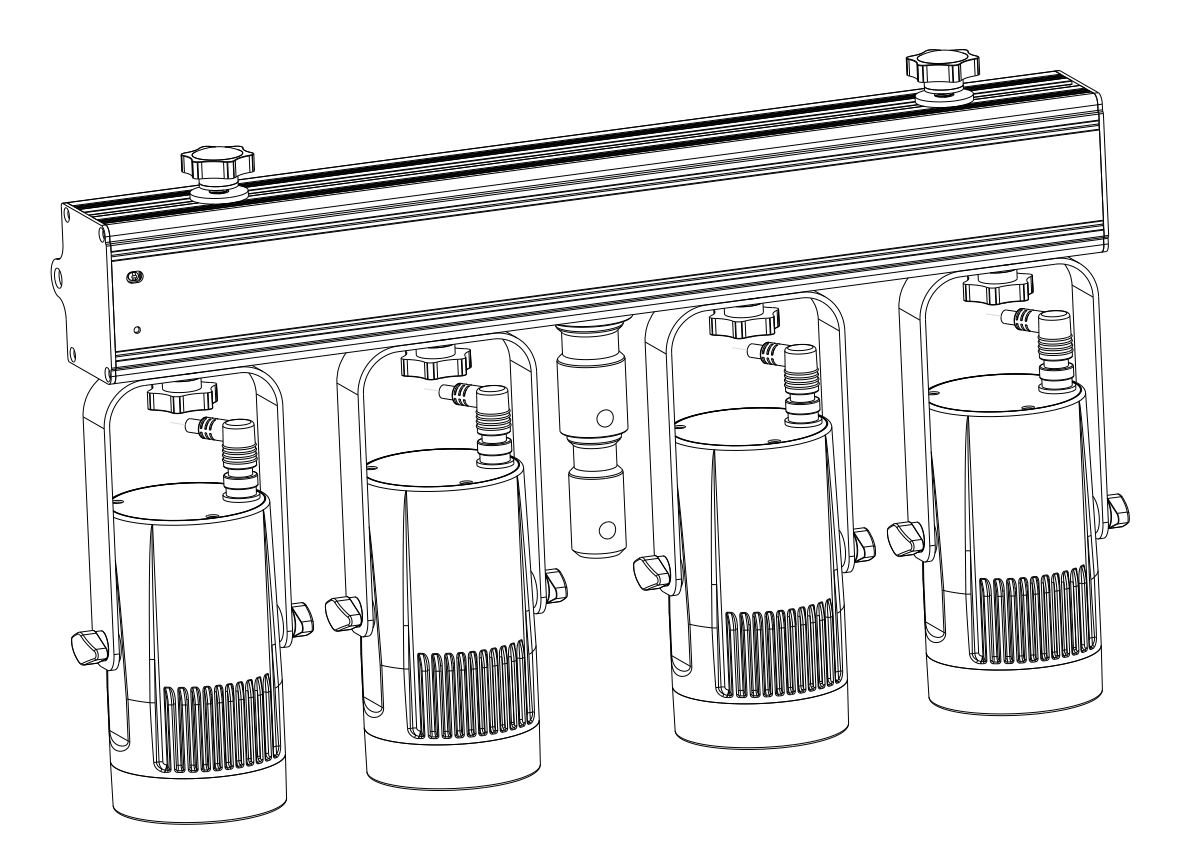

# **FRANCAIS** Mode d'emploi

Other languages can be downloaded from: WWW.BRITEO-LIGHTING.COM

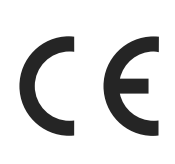

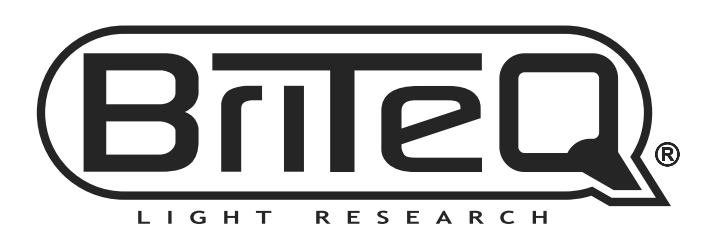

Version: 1.0

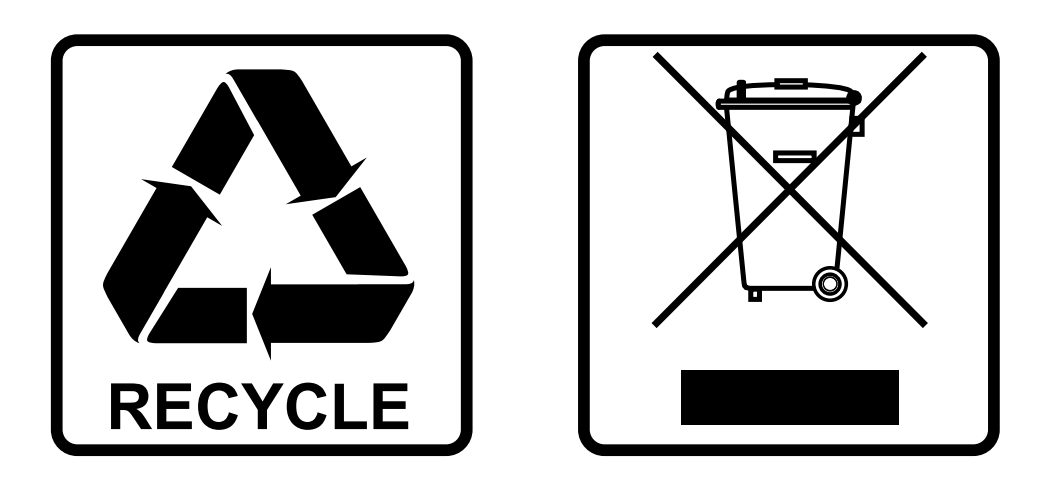

## **EN-DISPOSAL OF THE DEVICE**

Dispose of the unit and used batteries in an environment friendly manner according to your country regulations.

## **FR-DÉCLASSER L'APPAREIL**

Débarrassez-vous de l'appareil et des piles usagées de manière écologique Conformément aux dispositions légales de votre pays.

## **NL - VERWIJDEREN VAN HET APPARAAT**

Verwijder het toestel en de gebruikte batterijen op een milieuvriendelijke manier conform de in uw land geldende voorschriften.

### **DU - ENTSORGUNG DES GERÄTS**

Entsorgen Sie das Gerät und die Batterien auf umweltfreundliche Art und Weise gemäß den Vorschriften Ihres Landes.

### **ES-DESHACERSE DEL APARATO**

Reciclar el aparato y pilas usadas de forma ecologica conforme a las disposiciones legales de su pais.

### **PT-COMO DESFAZER-SE DA UNIDADE**

Tente reciclar a unidade e as pilhas usadas respeitando o ambiente e em conformidade com as normas vigentes no seu país.

## GUIDE D'UTILISATION

Nous vous remercions d'avoir acheté ce produit Briteq<sup>®</sup>. Pour tirer pleinement profit de toutes les possibilités du produit et pour votre propre sécurité, lisez ces instructions très attentivement avant d'utiliser cet appareil.

## **CARACTÉRISTIQUES**

- Cette barre compacte est équipée de quatre projecteurs de 15 W à angle très étroit de 4°.
- Grâce aux filtres de 10° et 45° fournis, cette barre de projection peut également être utilisé pour les kiosques d'exhibition, les clubs, les magasins (idéale pour illuminer des petits objets et de petites tables).
- Température de couleur blanche naturelle de 4 500 K (ou blanche chaude de 3 200 K) avec indice de rendu de couleur élevé (CRI > 90).
- 4 modes DMX différents : contrôle via 1, 2, 4 ou 5 canaux.
- Fonctionnalité RDM pour faciliter la configuration à distance : Adressage DMX, mode canal.
- L'affichage OLED permet de parcourir facilement les différents menus de configuration.
- Prêt pour les studios de télévision : pas de ventilateur de refroidissement et taux de rafraîchissement LED de 1 200 Hz sans scintillement.
- Vitesse de gradation réglable : d'une caractéristique d'une lampe halogène lente à une caractéristique d'une lampe LED rapide.
- Quatre courbes de variation de l'intensité : linéaire, carré, carré inversé, courbe en S
- En cas d'échec DMX, les modes « tout éteint » ou « maintien » resteront disponibles.
- Fonction de verrouillage afin d'empêcher les modifications indésirables de la configuration.
- Les réglages par défaut d'usine et les réglages personnels peuvent être mémorisés/chargés.
- Entrées/sorties DMX à 3 et 5 broches et entrées/sorties Neutrik<sup>®</sup> PowerCON® pour simplifier le câblage en série.

## AVANT UTILISATION

- Avant d'utiliser cet appareil, vérifiez s'il n'a pas été endommagé durant le transport. En cas de dommages, n'utilisez pas l'appareil et consultez immédiatement votre revendeur.
- **Important :** Cet appareil est expédié de notre usine en parfait état et bien emballé. Il est absolument nécessaire que l'utilisateur suive strictement les instructions et les avertissements de sécurité se trouvant dans ce manuel. Tout dommage dû à une mauvaise manipulation n'est pas garanti. Le revendeur n'accepte aucune responsabilité pour tous les défauts et problèmes dus au non-respect de ce manuel.
- Conservez ce manuel dans un endroit sûr pour toute consultation future. Si vous vendez l'appareil, assurez-vous de joindre ce manuel.

#### **Vérifiez le contenu :**

Vérifiez que le carton contient les éléments suivants :

- Mode d'emploi en anglais, les autres langues peuvent être téléchargées sur notre site web.
- BEAMSPOT4-BAR à lumière blanche naturelle (NW) ou blanche chaude (WW).
- 4 filtres de Frost de 10°.
- 4 filtres de Frost de 45°.
- 4 anneaux métalliques pour fixer les filtres de Frost.
- Câble d'alimentation PowerCON
- Télécommande sans fil

## INSTRUCTIONS DE SÉCURITÉ :

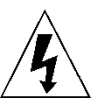

**CAUTION RISK OF ELECTRIC SHOCK** DO NOT OPEN

**ATTENTION :** Pour réduire le risque de choc électrique, ne retirez pas le panneau supérieur. L'appareil ne contient aucun composant réparable par l'utilisateur. Confiez toute réparation à un personnel qualifié uniquement. Le symbole de l'éclair à l'intérieur d'un triangle équilatéral est destiné à alerter l'utilisateur de la présence de

« tensions dangereuses » non isolées à l'intérieur de l'appareil, d'une magnitude pouvant constituer un risque d'électrocution. Le symbole du point d'exclamation dans un triangle équilatéral sert à avertir l'utilisateur que d'importants

conseils d'utilisation et de maintenance sont fournis dans la documentation accompagnant l'appareil.

Ce symbole signifie : pour un usage intérieur uniquement

Ce symbole signifie : lisez les instructions

Ce symbole définit : la distance minimale requise avec les objets éclairés. La distance minimale entre la sortie de lumière et la surface éclairée doit être supérieure à 1 mètre

Cet appareil n'est pas adapté pour un montage direct sur des surfaces normalement inflammables. (ne convient que pour le montage sur surfaces non combustibles)

**RISK GROUP 2 CAUTION:** 

**ATTENTION :** Ne fixez pas votre regard sur une lampe allumée. Peut être nocif pour les yeux.

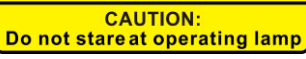

Pour protéger l'environnement, essayez de recycler autant que possible les matériaux d'emballage.

- Pour éviter tout incendie ou électrocution, n'exposez pas cet appareil à la pluie ou à l'humidité.
- Pour éviter une formation de condensation interne, laissez l'appareil s'adapter à la température ambiante quand vous le mettez dans une pièce chaude après le transport. La condensation empêche parfois l'appareil de fonctionner à plein rendement ou peut même causer des dommages.
- Cet appareil est destiné à un usage intérieur seulement.
- Ne placez pas d'objets métalliques et ne renversez pas de liquides à l'intérieur de l'appareil. Un choc électrique ou un dysfonctionnement peut en résulter. Si un corps étranger pénètre dans l'appareil, débranchez immédiatement le cordon d'alimentation de la prise secteur.
- Placez l'appareil dans un endroit bien aéré, loin de tout matériau et/ou liquide inflammable. L'appareil doit être fixé à au moins 50 cm des murs environnants.
- Ne couvrez pas les ouvertures de ventilation, cela pourrait entraîner une surchauffe.
- Évitez une utilisation dans des environnements poussiéreux et nettoyez l'appareil régulièrement.
- Gardez l'appareil loin de la portée des enfants.
- Les personnes inexpérimentées ne doivent pas utiliser cet appareil.
- La température ambiante de fonctionnement maximale est de 40°C. N'utilisez pas cet appareil à des températures ambiantes plus élevées.
- Assurez-vous qu'aucune personne étrangère ne se trouve dans la zone en dessous de l'emplacement d'installation durant le montage, le démontage et l'entretien.
- Laissez environ 10 minutes à l'appareil pour refroidir avant de commencer l'entretien.
- Débranchez toujours l'appareil lorsqu'il ne va pas être utilisé pendant une longue période ou avant de commencer l'entretien.
- L'installation électrique doit être effectuée par du personnel qualifié, conformément à la réglementation en matière de sécurité électrique et mécanique dans votre pays.
- Vérifiez que la tension secteur n'est pas supérieure à celle indiquée sur l'appareil.
- Le cordon d'alimentation doit toujours être en parfait état. Éteignez immédiatement l'appareil dès que le cordon d'alimentation est écrasé ou endommagé. Il doit être remplacé par le fabricant, son agent de service ou une personne de même qualification afin d'éviter tout danger.
- Ne laissez jamais le cordon d'alimentation entrer en contact avec d'autres câbles !
- Ce luminaire doit être mis à la terre pour être conforme à la réglementation en matière de sécurité.
- Ne connectez pas l'appareil à un variateur de lumière.
- Utilisez toujours un câble de sécurité approprié et certifié lors de l'installation de l'appareil.
- Afin d'éviter un choc électrique, n'ouvrez aucun panneau. L'appareil ne contient aucun composant réparable par l'utilisateur.
- Ne réparez **jamais** un fusible et ne court-circuitez jamais le porte-fusible. Remplacez **toujours** un fusible endommagé par un fusible du même type ayant les mêmes spécifications électriques !
- En cas de sérieux problèmes de fonctionnement, cessez d'utiliser l'appareil et contactez immédiatement votre revendeur.
- Le boîtier et les lentilles optiques doivent être remplacés s'ils sont visiblement endommagés.
- Utilisez l'emballage d'origine pour transporter l'appareil.
- Pour des raisons de sécurité, il est interdit d'apporter des modifications non autorisées à l'appareil.

**Important :** Ne regardez jamais directement la source de lumière ! N'utilisez pas le jeu de lumière en présence de personnes souffrant d'épilepsie.

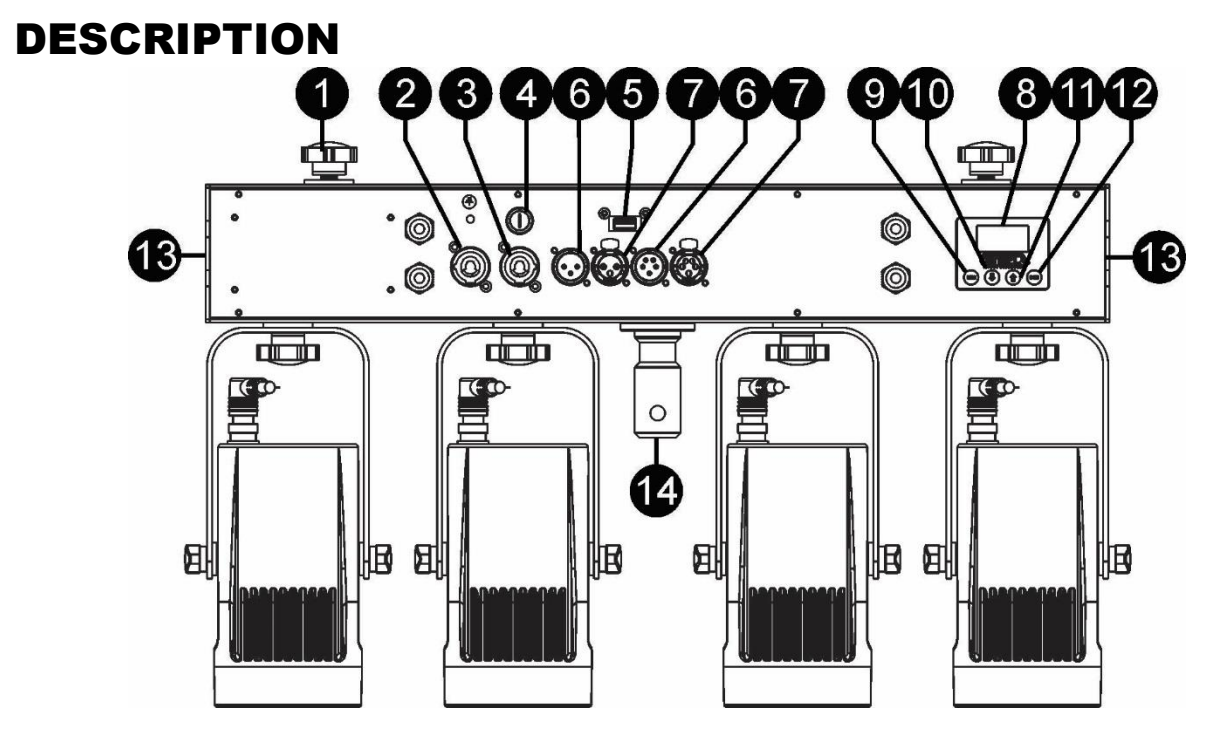

- **1. Vis :** permet de fixer des attaches de suspension ou d'autres projecteurs.
- **2. ENTRÉE SECTEUR :** équipée de connecteur d'origine Neutrik PowerCON® . Branchez ici le câble d'alimentation fourni ou tout câble de rallonge PowerCon®.
- **3. SORTIE SECTEUR :** permet de mettre en série l'alimentation de plusieurs autres projecteurs. Faites toujours attention à la charge maximale lorsque vous ajoutez des projecteurs supplémentaires ! Des câbles multiples (PowerCON® + DMX XLR, sont disponibles en option : consultez notre site Internet !)
- **4. FUSIBLE :** T2A/250 V. N'utilisez jamais un autre type de fusible pour ce système de protection. Si un problème survient, veuillez porter l'unité auprès de votre revendeur pour une réparation.
- **5. ENTRÉE M-DMX :** veuillez noter que ce connecteur USB n'est PAS utilisé pour les mises à jour ou la connexion de l'appareil à un ordinateur ! Au contraire, ce connecteur USB permet l'ajout très simple d'une connexion DMX sans fil sur l'appareil ! Il suffit de brancher une clé électronique (en option) WTR-DMX de BRITEQ<sup>®</sup> et vous pourrez établir une connexion DMX sans fil ! En outre, vous serez en mesure de connecter un autre équipement contrôlé par DMX à la sortie DMX prévue, de sorte que vous puissiez partager la fonction DMX sans fil avec toutes les unités connectées ! Aucun paramètre supplémentaire n'est à configurer dans le menu de configuration. Suivez simplement la procédure donnée dans le mode d'emploi fourni avec la clé électronique WTR-DMX de BRITEQ® . La clé électronique WTR-DMX distincte est disponible sur WWW.BRITEQ-LIGHTING.COM (numéro de référence : 4645)
- **6. Entrée DMX :** permet de commander l'unité via un contrôleur DMX. Les entrées DMX servent également à mettre à jour le micrologiciel du projecteur ; voir les instructions de mise à jour sur notre site Web.
- **7. Sortie DMX :** permet de brancher le projecteur en série avec d'autres appareils qui seront commandés par un contrôleur DMX.
- **8. AFFICHAGE :** affiche les différents menus et les fonctions sélectionnées :
- **9. Touche « MENU » :** pour parcourir les différentes options de menu ou pour quitter une option de menu.
- **10.Touche ▼ :** permet de passer à l'option de menu suivante ou de diminuer la valeur d'un paramètre.
- **11.Touche ▲ :** permet de passer à l'option de menu précédente ou d'augmenter la valeur d'un paramètre.
- **12.Touche « ENTER » :** pour sélectionner une option de menu ou valider un réglage.
- **13.OEILLET DE SÉCURITÉ :** permet d'attacher un câble de sécurité lorsque l'unité est installée sur le plafond (reportez-vous à la section "Montage au plafond")
- **14.SPIGOT :** de 28 mm pour fixation sur pied spécifique.

## SUSPENDRE L'APPAREIL

- **Important : L'installation ne doit être effectuée que par un personnel qualifié. Une mauvaise installation peut entraîner des blessures et/ou dommages graves. La suspension de l'appareil exige une grande expérience ! Les limites de charge de fonctionnement doivent être respectées, des matériels d'installation certifiés doivent être utilisés, l'appareil installé doit être inspecté régulièrement pour vérifier les conditions de sécurité.**
- Assurez-vous qu'aucune personne étrangère ne se trouve dans la zone en dessous de l'emplacement d'installation durant le montage, le démontage et l'entretien.
- Fixez l'appareil dans un endroit bien aéré, loin de tout matériau et/ou liquide inflammable. L'appareil doit être fixé **à au moins 50 cm** des murs environnants.
- L'appareil doit être installé hors de portée des personnes, loin des passages et des endroits où des personnes peuvent aller et venir, ou s'asseoir.
- Avant de lever l'appareil, assurez-vous que le point de suspension peut supporter une charge d'au moins 10 fois le poids de l'appareil.
- Lors de l'installation de l'appareil, utilisez toujours un câble de sécurité certifié qui peut supporter 12 fois le poids de l'appareil. Ce support de suspension de sécurité secondaire doit être installé de manière à ce qu'aucune partie de l'installation ne puisse tomber de plus de 20 cm si le support principal lâche.
- L'appareil doit être bien fixé, un montage balancant est dangereux et ne doit  $\searrow$ être envisagé !
- Ne couvrez pas les ouvertures de ventilation, cela pourrait entraîner une surchauffe.
- L'opérateur doit s'assurer que la sécurité relative à l'installation et les conditions techniques sont approuvées par un expert avant d'utiliser l'appareil pour la première fois. Les installations doivent être inspectées chaque année par une personne qualifiée pour être sûr que la sécurité est toujours optimale.

## MENU DE CONFIGURATION/COMMENT CONFIGURER

Le menu de configuration vous permet de configurer entièrement le projecteur. Tous les paramètres sont mémorisés même lorsque l'appareil est débranché du secteur.

- Pour sélectionner l'une des fonctions, appuyez sur la touche [MODE] jusqu'à ce que la fonction souhaitée s'affiche à l'écran ou utilisez les touches ▲/▼ pour parcourir le menu.
- Utilisez la touche [ENTER] pour sélectionner la fonction.
- Utilisez les touches ▲/▼ pour modifier les valeurs.
- Une fois la valeur voulue sélectionnée, appuyez sur la touche « ENTER » pour valider.

#### **ADRESSE DMX**

#### **Permet de régler l'adresse DMX souhaitée.**

- Appuyez sur la touche [MENU] ou sur les touches ▲/▼ jusqu'à ce que la fonction souhaitée s'affiche à l'écran.
- Appuyez sur la touche [ENTER] : la valeur DMX est à présent modifiable
- Utilisez les touches ▲/▼ pour sélectionner l'adresse DMX512 souhaitée. La dernière adresse DMX utilisée est également affichée : il sera plus facile de régler l'adresse de l'unité suivante dans la chaîne.

Une fois que l'adresse correcte s'affiche à l'écran, appuyez sur la touche [ENTER] pour l'enregistrer.

*Remarque : sur les contrôleurs compatibles RDM, cette option est aussi configurable à distance.*

#### **MODE DE CANAL**

#### **Permet de régler le mode de canal souhaité.**

- Appuyez sur la touche [MENU] ou sur les touches ▲/▼ jusqu'à ce que la fonction souhaitée s'affiche à l'écran.
- Appuyez sur la touche [ENTER] : les valeurs sont à présent modifiables.
- Utilisez les touches ▲/▼ pour sélectionner le mode souhaité :
	- **[1CH] :** Gradateur maître
	- **[2CH] :** Gradateur maître + stroboscope

Une fois que l'option souhaitée s'affiche à l'écran, appuyez sur la touche [ENTER] pour l'enregistrer.

*Remarque : sur les contrôleurs compatibles RDM, cette option est aussi configurable à distance.*

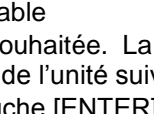

#### **MODE ESCLAVE**

**Pour placer le projecteur en mode maître/esclave.**

- Appuyez sur la touche [MENU] ou sur les touches ▲/▼ jusqu'à ce que la fonction souhaitée s'affiche à l'écran.
- Appuyez sur la touche [ENTER].

#### **MODES AUTOMATIQUES**

**Permet de sélectionner un effet automatique tandis que l'appareil est utilisé en unité maître (sans contrôle DMX).**

- Appuyez sur la touche [MENU] ou sur les touches ▲/▼ jusqu'à ce que les modes automatiques s'affichent à l'écran.
- Appuyez sur la touche [ENTER] : le mode automatique peut à présent être modifié.
- Utilisez les touches ▲/▼ pour sélectionner le mode automatique souhaité : [METEOR], [FLOW 1] ou [FADE].
- Appuyez sur la touche [ENTER] pour confirmer votre sélection : la vitesse de l'effet [S] peut à présent être changée.
- Utilisez les touche ▲/▼pour sélectionner la vitesse souhaitée.
- Appuyez sur la touche [ENTER] pour confirmer votre sélection : la fréquence de clignotement [F] peut à présent être changée.
- Utilisez les touches ▲/▼ pour sélectionner la fréquence de clignotement souhaitée :
- Appuyez sur la touche [ENTER] pour confirmer votre sélection.

#### **MODE INVERSÉ**

**Permet d'inverser le déroulement des programmes automatiques ou d'inverser l'ordre des projecteurs quand la barre de projection est commandée par DMX.**

- Appuyez sur la touche [MENU] ou sur les touches ▲/▼ jusqu'à ce que [INVERT] s'affiche à l'écran.
- Appuyez sur la touche [ENTER].
- Utilisez les touches ▲/▼ pour activer [ON] ou désactiver [OFF] l'inversion.
- Appuyez sur la touche [ENTER] pour confirmer votre choix

#### **GRADATEUR MAÎTRE**

#### **Permet de régler le gradateur maître tandis que l'appareil est utilisé en unité maître.**

- Appuyez sur la touche [MENU] ou sur les touches ▲/▼ jusqu'à ce que la fonction souhaitée s'affiche à l'écran.
- Appuyez sur la touche [ENTER] : les valeurs sont à présent modifiables.
- Utilisez les touches ▲/▼ pour sélectionner le niveau souhaité du gradateur maître. (veuillez noter que la dernière couleur fixe sélectionnée sera utilisée pour régler la valeur)

Une fois le niveau souhaité obtenu, appuyez sur la touche [ENTER] pour l'enregistrer.

*Remarque : le réglage de cette option n'a AUCUN effet quand le projecteur est utilisé en ESCLAVE ou en mode DMX.*

#### **COURBE DE GRADATION**

#### **Permet de régler la courbe de gradation du gradateur maître.**

- Appuyez sur la touche [MENU] ou sur les touches ▲/▼ jusqu'à ce que la fonction souhaitée s'affiche à l'écran.
- Appuyez sur la touche [ENTER] : les valeurs sont à présent modifiables.
- Utilisez les touches ▲/▼ pour sélectionner la courbe souhaitée :

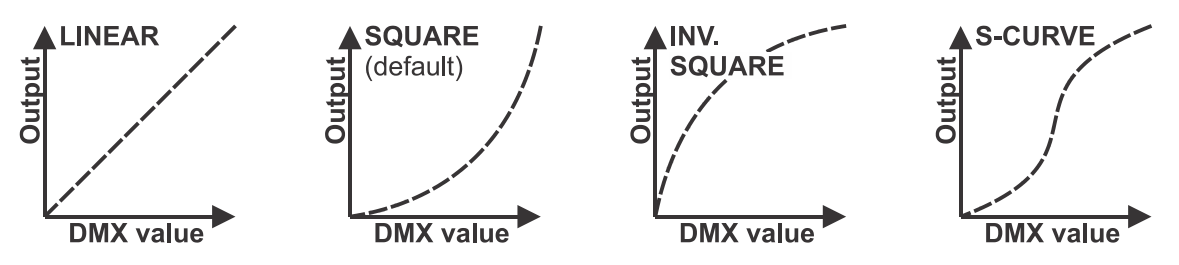

Une fois la courbe souhaitée obtenue, appuyez sur la touche [ENTER] pour l'enregistrer.

#### **VITESSE DE GRADATION**

#### **Permet de régler la vitesse (fluidité) du gradateur.**

- Appuyez sur les touches ▲/▼ jusqu'à ce que la fonction souhaitée s'affiche.
- Appuyez sur la touche [ENTER] : les valeurs sont à présent modifiables.
- Utilisez les touches ▲/▼ pour sélectionner la vitesse souhaitée :
	- **000 (0 ms) :** le projecteur suit instantanément les instructions, sans retard (encore appelé LED behavior).
	- **… 255 (2 s) :** le projecteur imite le comportement d'une lampe halogène (temps de réaction plus faible).
- Une fois que la valeur souhaitée s'affiche à l'écran, appuyez sur la touche [ENTER] pour confirmer votre réglage.

*Remarque : la valeur par défaut (100 ou 400 ms) est la valeur la plus réaliste capable d'imiter le comportement d'une « lampe halogène ». Veuillez noter qu'avec une valeur proche de 0 ms, la gradation ne sera pas parfaitement fluide, vous noterez une faible résistance lors de la variation. Ce comportement est normal, augmentez simplement la valeur à +/-100 ms pour contourner le problème.*

#### **Télécommande infrarouge**

**Permet d'activer ou de désactiver le récepteur de la télécommande infrarouge.**

- Appuyez sur la touche [MENU] ou sur les touches ▲/▼ jusqu'à ce que [IR SWTCH] s'affiche à l'écran.
- Appuyez sur la touche [ENTER].
- Utilisez les touches ▲/▼ pour sélectionner le mode souhaité :
	- **[OFF]** La télécommande infrarouge ne peut pas être utilisée.
	- **[ON]** La télécommande infrarouge peut être utilisée.
- Appuyez sur [ENTER] pour confirmer.

#### **MENU DE VERROUILLAGE**

#### **Pour verrouiller le menu de configuration contre des modifications indésirables des réglages.**

- Appuyez sur la touche [MENU] ou sur les touches ▲/▼ jusqu'à ce que la fonction souhaitée s'affiche à l'écran.
- Appuyez sur la touche [ENTER] : les valeurs sont à présent modifiables.
- Utilisez les touches ▲/▼ pour sélectionner le mode souhaité :
	- **[OFF]** Le menu de configuration peut être utilisé à tout moment.
	- **[ON]** Après un court laps de temps, le menu de configuration est verrouillé automatiquement, l'afficheur indique [**LOCKED \*\*\*\*\***].

Déverrouillez l'afficheur en appuyant sur les touches suivantes dans l'ordre donné : **HAUT, BAS, HAUT, BAS, ENTRÉE**.

Une fois que l'option souhaitée s'affiche à l'écran, appuyez sur la touche [ENTER] pour l'enregistrer.

#### **COMPORTEMENT SANS DMX**

#### **Pour régler la façon dont le projecteur réagit si le signal DMX vient à manquer soudainement.**

- Appuyez sur la touche [MENU] ou sur les touches ▲/▼ jusqu'à ce que la fonction souhaitée s'affiche à l'écran.
- Appuyez sur la touche [ENTER] : les valeurs sont à présent modifiables.
- Utilisez les touches ▲/▼ pour sélectionner le mode souhaité :
	- **TOUT ÉTEINT** l'éclairage est éteint si aucun signal DMX n'est détecté.
	- **FREEZE :** le projecteur utilise le dernier signal DMX valide.
- Une fois que l'option souhaitée s'affiche à l'écran, appuyez sur la touche [ENTER] pour l'enregistrer.

*Remarque : dès que l'entrée détecte un signal DMX, les modes « BLACKOUT » ou « FREEZE » sont abandonnés.*

#### **RÉGLAGES PAR DÉFAUT**

**C'est votre sortie de secours dans le cas où vous aurez mis la pagaille dans les paramètres : il suffit de restaurer les paramètres par défaut.**

#### **Vous pouvez également enregistrer/charger les réglages de 2 utilisateurs.**

- Appuyez sur la touche [MENU] ou sur les touches ▲/▼ jusqu'à ce que la fonction souhaitée s'affiche à l'écran.
- Appuyez sur la touche « ENTER » : les valeurs sont à présent modifiables
- Utilisez les touches ▲/▼ pour sélectionner les réglages souhaités :

- **[FACTORY]**
- **[USER1]**
- **[USER2]**
- Appuyez sur la touche [ENTER] :
	- **[FACTORY]** est sélectionné : l'écran affiche [LOAD]
		- Appuyez sur la touche [ENTER], l'affichage indique [CONFIRM]
		- Utilisez les touches ▲/▼ pour sélectionner [YES/NO].
		- Appuyez sur [ENTER] pour confirmer.
	- **[USER1/USER2]** est sélectionné :
		- Utilisez les touches ▲/▼ pour sélectionner [LOAD/SAVE].
		- Appuyez sur la touche [ENTER] pour confirmer : l'afficheur indique [CONFIRM]
		- Utilisez les touches ▲/▼ pour sélectionner [YES/NO].
		- Appuyez sur [ENTER] pour confirmer.
			- L'option **[SAVE]** a été sélectionnée : les paramètres actuels du menu des réglages sont mémorisés.
			- L'option **[LOAD]** a été sélectionnée : les paramètres préalablement mémorisés sont chargés.

#### **Réglages d'usine par défaut :**

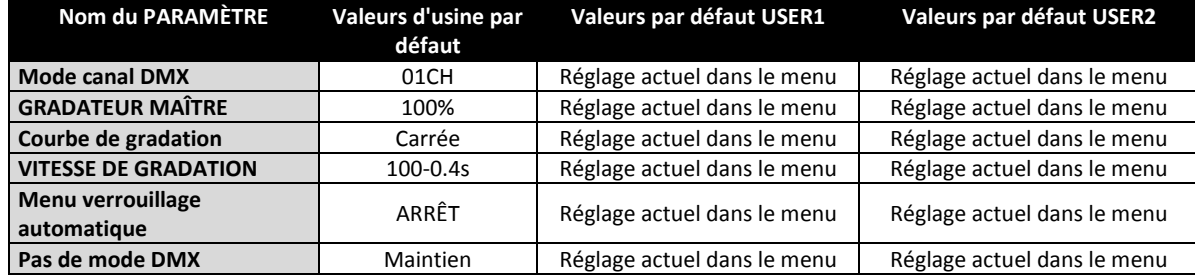

### **TEMPÉRATURE**

**Affiche la température de l'unité (projecteurs).**

#### **VERSION DU MICROLOGICIEL**

#### **Pour afficher la version actuelle du micrologiciel.**

 Appuyez sur la touche [MENU] ou sur les touches ▲/▼ jusqu'à ce que la fonction souhaitée s'affiche à l'écran.

Le micrologiciel de cet appareil peut être mise à niveau à l'aide d'un outil spéciale de mise à niveau sous le système d'exploitation Windows® (disponible séparément auprès de Briteq).

Chaque fois que le projecteur est allumé, l'afficheur indique « UPDATE Wait... » : alors que ce message est affiché, vous pouvez réaliser la mise à niveau à l'aide de l'outil spécial de mise à niveau. Pour plus d'informations sur cette fonctionnalité, consultez le mode d'emploi de l'outil de mise à niveau et/ou notre site Web : **[www.briteq-lighting.com](file:///E:/å¬å¸ææ¡£/é¡¹ç®ææ¡£/BEGLEC1802004/YB-06-æç-åå¤ç/01%2020180227/www.briteq-lighting.com)**

## INSTALLATION ÉLECTRIQUE

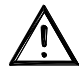

**Important : L'installation électrique doit être effectuée par du personnel qualifié, conformément à la réglementation en matière de sécurité électrique et mécanique dans votre pays.**

#### **Mode maître/esclave :**

Connectez ensemble les projecteurs comme indiqué sur le schéma. Veuillez consulter le paragraphe « MENU DE CONFIGURATION » pour configurer l'unité « maître ». Toutes les unités esclave doivent être réglées en mode ESCLAVE.

#### **IMPORTANT : vérifiez qu'aucun contrôleur DMX ne soit connecté, il en résulterait un comportement imprévisible !**

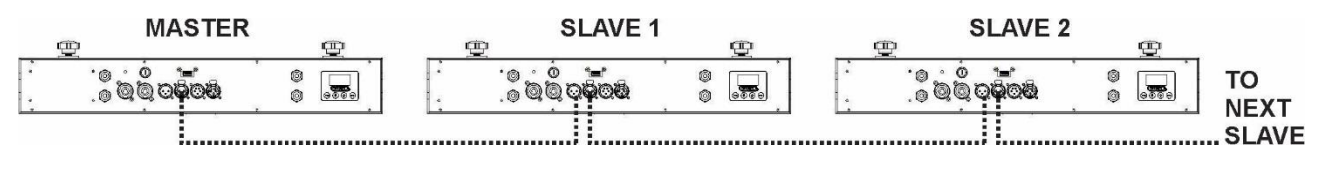

#### **Installation électrique de deux ou plusieurs appareils en mode DMX :**

- Le protocole DMX est largement utilisé pour contrôler des équipements lumineux multifonctions au moyen d'un signal à haute vitesse. Vous devez « connecter en série » votre contrôleur DMX et tous les appareils connectés.
- Disposition du connecteur XLR à 3 broches : Broche 1 = terre  $\sim$  Broche 2 = signal négatif (-)  $\sim$ Broche  $3 =$  signal positif  $(+)$
- Pour éviter un comportement anormal des effets de lumière à cause des interférences, vous devez utiliser un terminateur de 90 Ω à 120 Ω à la fin de la chaîne. N'utilisez jamais de séparateurs de câbles en Y, cela ne fonctionne pas !
- Assurez-vous que tous les appareils sont branchés au secteur.
- Chaque appareil dans la chaîne doit avoir sa propre adresse de début afin qu'il sache quelles sont les commandes du contrôleur qu'il doit décoder. Dans la section suivante, vous allez apprendre comment définir les adresses DMX.

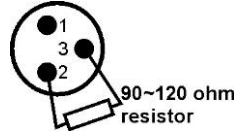

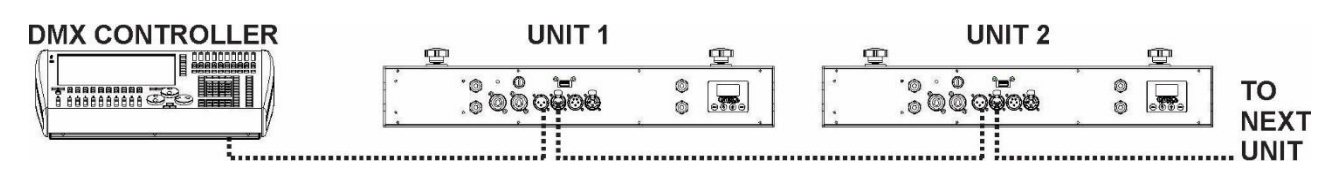

## FONCTIONS RDM/CONFIGURATION À DISTANCE

**RDM** signifie « **R**emote **D**evice **M**anagement » ou gestion des appareils à distance. Ce projecteur fonctionne avec une brève série de fonctions RDM, cela signifie qu'il peut établir une communication bidirectionnelle avec un contrôleur DMX compatible RDM. Certaines de ces fonctions sont brièvement expliquées ci-dessous, d'autres le seront dans le futur.

- Le contrôleur DMX envoie une commande de détection « discovery », tous les dispositifs RDM répondent et envoient leur identifiant unique.
- Le contrôleur DMX demande à chaque appareil RDM d'envoyer certaines données de base afin de déterminer les appareils connectés. Le projecteur répondra :
	- **Nom de l'appareil :** BEAMSPOT4-BAR NW (WW))
	- **Fabricant :** Briteq®
	- **Catégorie :** Gradateur LED
	- **Micrologiciel :** x.x.x.x (version du micrologiciel du projecteur)
	- **Adresse DMX :** xxx (adresse de début DMX actuelle du projecteur)
	- **Tracé DMX** : xx (nombre de canaux DMX utilisés par le projecteur)
	- **Personnalité :** xx (personnalité actuelle [ou mode de fonctionnement DMX] utilisée par les projecteurs)
- Le contrôleur DMX peut envoyer certaines commandes à chaque appareil RDM qui permettent la configuration à distance des unités. Grâce à celles-ci, les projecteurs peuvent être configurés à distance.

#### **Les fonctions suivantes peuvent être gérées à distance :**

Plus besoin d'échelle pour monter et régler les unités une par une !

- **ADRESSE DMX DE DÉBUT :** l'adresse de début peut être réglée à distance entre 001 et xxx.
- **PERSONNALITÉ :** le mode de fonctionnement DMX (tableaux DMX) peut être réglé à distance.

Ces 2 fonctions permettent de préparer un raccordement DMX complet de tous les projecteurs sur le contrôleur DMX et envoyer ces données à tous les projecteurs à la fois. D'autres fonctions seront disponibles ultérieurement.

## INSTRUCTIONS D'UTILISATION

**Remarque :** Quand le projecteur est allumé, l'écran affiche [UPDATE WAIT ...]. Ce message vous indique que si vous souhaitez effectuer la mise à jour, vous devez le faire alors que ce message est affiché sur l'écran. Ignorez complètement ce message en utilisation normale.

#### **A. Une seule unité autonome :**

- Il suffit de brancher le projecteur au secteur.
- Réglez le gradateur principal [MASTER DIM] ou sélectionnez un programme automatique.
- Consultez le chapitre COMMENT CONFIGURER pour apprendre comment régler les options des menus.

#### **B. Configuration de deux ou plusieurs unités en maître/esclave :**

- Connectez ensemble toutes les unités. Reportez-vous au chapitre « Installation électrique » pour les opérations à suivre.
- Réglez le gradateur principal [MASTER DIM] ou sélectionnez un programme automatique sur la 1<sup>re</sup> unité (unité maître).
- Mettez tous les autres projecteurs en mode ESCLAVE.
- Les projecteurs esclaves suivront désormais les réglages du projecteur maître de façon à ce qu'ils travaillent de manière synchronisée.

#### **C. Configuration en mode autonome ou maître/esclave commandée via la télécommande IR :**

- Activez la fonction IR sur le (premier) projecteur 4-BAR (maître).
- Vous pouvez à présent utiliser la IR télécommande pour contrôler le projecteur 4-BAR.
- **1. Touche « TOUT ÉTEINT » :** permet d'allumer/éteindre l'unité
- **2. Touche [PROG] :** permet de sélectionner les programmes d'effet.
	- Appuyez sur la touche [PROG]. Vous pouvez à présent utiliser les touches « + » et « » pour sélectionner un autre programme.
	- Programmes disponibles : [FADE], [FLOW1], [METEOR].
- **3. Touche [STROB] :** permet de contrôler la fonction stroboscopique. Appuyez d'abord sur la touche « STROB » suivi des touches « ± » pour régler la vitesse de l'effet stroboscopique. *Remarque : agit uniquement sur les programmes d'effet.*
- **4. Touche [SPEED] :** permet de régler la vitesse des programmes d'effet. Appuyez d'abord sur la touche « SPEED » suivi des touches « ± » pour régler la vitesse du programme.
- **5. Touches « ± » :** pour augmenter/diminuer la valeur de la fonction choisie.
- **6. Touche [DIM] :** permet de sélectionner des faisceaux statiques sans aucun effet. Utilisez les touches « + » et « - » pour régler le gradateur principal.
- **7. Compartiment de la pile :** accueille une pile CR2025 de 3 V (fournie).

**Toutes les autres touches ne sont pas utilisées.**

#### **D. Commandé par un contrôleur DMX universel :**

- Connectez ensemble tous les appareils. Reportez-vous au chapitre « Installation électrique pour deux ou plusieurs appareils en mode DMX » pour apprendre comment faire cela (n'oubliez pas d'adresser tous les appareils correctement !).
- Branchez tous les appareils au secteur et allumez le contrôleur DMX.

Étant donné que chaque appareil possède sa propre adresse DMX, vous pouvez les contrôler individuellement. N'oubliez pas que chaque unité utilise un nombre différent de canaux DMX, selon le mode DMX sélectionné dans le menu. Reportez-vous aux différents tableaux DMX ci-dessous :

#### **Tableau DMX pour le mode DMX 1 canaux**

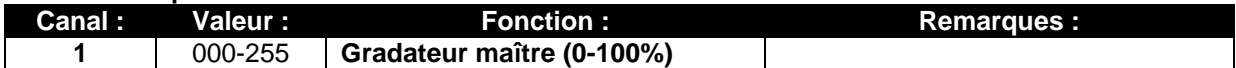

#### **Tableau DMX pour le mode DMX 2 canaux**

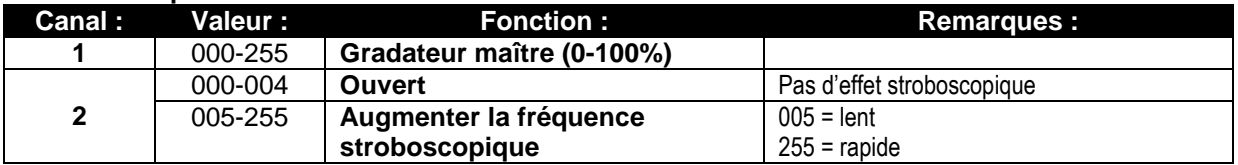

#### **Tableau DMX pour le mode DMX 4 canaux**

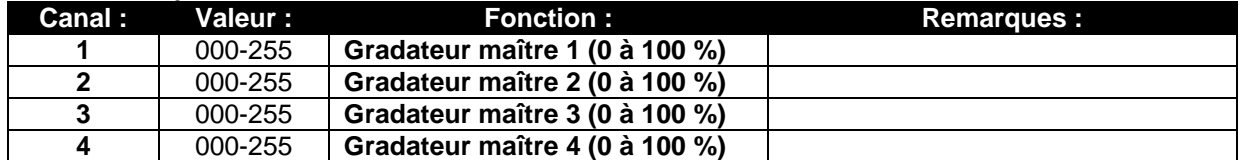

#### **Tableau DMX pour le mode DMX 5 canaux**

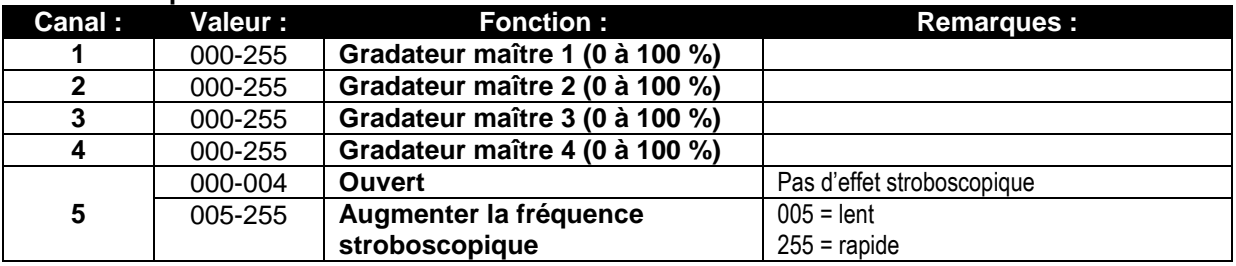

## ENTRETIEN

- Assurez-vous qu'aucune personne étrangère ne se trouve dans la zone en dessous de l'emplacement d'installation durant l'entretien.
- Éteignez l'appareil, débranchez le câble secteur et attendez que l'appareil refroidisse.

#### **Lors de l'inspection, les points suivants doivent être vérifiés :**

- Toutes les vis utilisées pour l'installation de l'appareil et chacun des composants doivent être solidement fixés et ne doivent pas être rouillés.
- Les boîtiers, les supports et les points d'installation (plafond, poutre, suspensions) ne doivent pas être déformés.
- Quand une lentille optique est visiblement endommagée en raison de fissures ou de rayures profondes, elle doit être remplacée.
- Les câbles d'alimentation doivent être dans un état impeccable et doivent être remplacés immédiatement même si un petit problème est détecté.
- Afin de protéger l'appareil de toute surchauffe, les ventilateurs de refroidissement (le cas échéant) et les ouvertures de ventilation doivent être nettoyés mensuellement.
- Le nettoyage des lentilles optiques et/ou miroirs internes et externes doit être effectué périodiquement pour optimiser le flux lumineux. La fréquence de nettoyage dépend de l'environnement dans lequel le projecteur est utilisé : des environnements humides, enfumés ou particulièrement sales peuvent causer l'accumulation de saleté sur l'optique de l'appareil.
	- Nettoyez avec un chiffon doux en utilisant des produits de nettoyage pour verre normal.
	- Séchez toujours les pièces soigneusement.

**Attention : Nous vous conseillons fortement de faire effectuer le nettoyage interne par un personnel qualifié !**

## SPÉCIFICATIONS

Cet appareil ne produit pas d'interférences radio. Ce produit répond aux exigences des directives européennes et nationales actuelles. La conformité a été établie et les déclarations et documents correspondants ont été déposés par le fabricant.

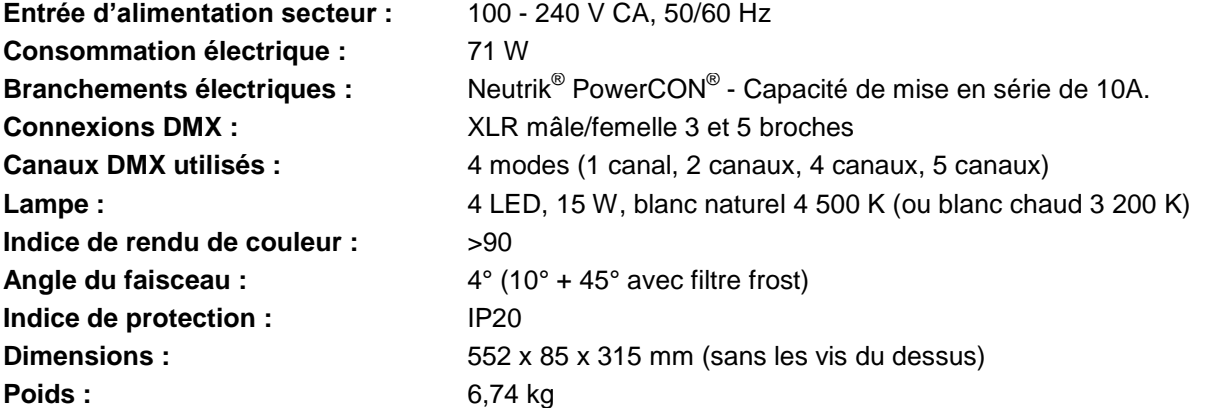

#### **Les informations peuvent être modifiées sans préavis Vous pouvez télécharger la dernière version de ce manuel sur notre site web : www.briteq-lighting.com**

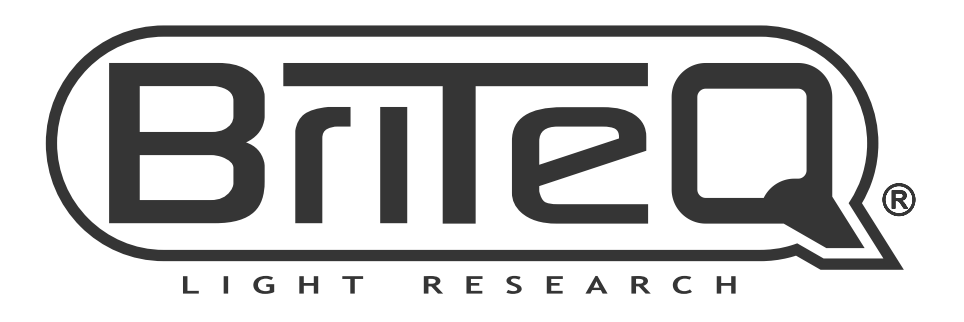

## **MAILING LIST**

EN: Subscribe today to our mailing list for the latest product news! FR: Inscrivez-vous à notre liste de distribution si vous souhaitez suivre l'actualité de nos produits! NL: Abonneer je vandaag nog op onze mailinglijst en ontvang ons laatste product nieuws! DE: Abonnieren Sie unseren Newsletter und erhalten Sie aktuelle Produktinformationen! ES: Suscríbete hoy a nuestra lista de correo para recibir las últimas noticias! PT: Inscreva-se hoje na nossa mailing list para estar a par das últimas notícias!

## W.BRITEQ-LIGHTING.COM

## Copyright © 2018 by BEGLEC NV

't Hofveld 2C ~ B1702 Groot-Bijgaarden ~ Belgium

Reproduction or publication of the content in any manner, without express permission of the publisher, is prohibited.